## **Using Dashboard**

For each workflow which has been runned new dashboard will be opened. This dashboards will be saved in the *selected directory*. Also you will see this dashboard after UGENE will be runned again. Furthermore you can open the original workflow for your results by clicking on this button:

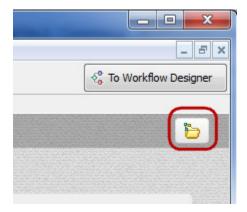

To remove or to load a dashboard click to the Dashboards manager button on the Workflow Designer main toolbar:

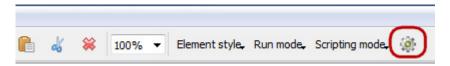

or on the Dashboard toolbar:

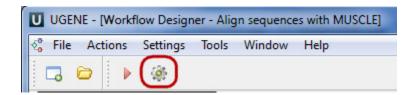

The following dialog appears:

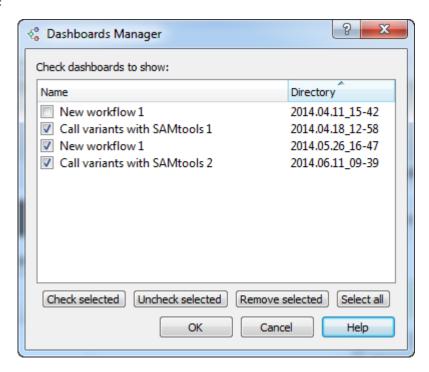

To see a dashboard select it and check it's checkbox. To remove a dashboard select it and click the *Remove selected* button. Click OK button. The selected and checked dashboards appears in the *Dashboard* main window. You can go back to the *Workflow Designer* main window from *Dashboard* wind ow by clicking on this button:

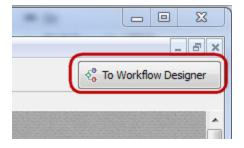

And go back to the Dashboard main window from Workflow Designer main window by clicking on this button:

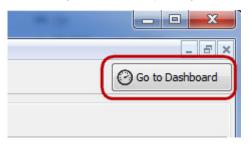